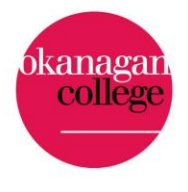

connecting for learning and innovation

# **BI-WEEKLY UPDATE**

## **Hats Off**

We would like to acknowledge two OC researchers, Melissa Munn, and Leonard Lermer for their commitment to ensuring students are engaged in applied research projects.

## **Cool Tool Alert: Filter Codes in Moodle**

Would you like to welcome students by name into your course shell? Filter codes in Moodle allow you to do this, and more. All you need to do is follow these short steps:

- 1. Select the cog in the right corner of your course page and then select "Filters"
- 2. Find "Filter Codes" and set it to "On"
- 3. Determine where you would like to place the text
- 4. Type in this format into the textbox:
	- i. Welcome {firstname} to {coursename}

And presto! A personalized welcome to your specific course will appear. Stay tuned for more filter applications.

# **Points of Note:**

### **Applied Research Strategy Town Halls Hold the dates**

The Inspire Applied Research Strategy project team wants your ideas about the future of applied research at Okanagan College and will be holding virtual town hall meetings at the following times:

- Tuesday, October 18, 10:30 a.m. to 11:30 a.m.
- Wednesday, October 19, 1:00 p.m. to 2:00 p.m. or 2:00 p.m. to 3:00 p.m.
- Friday, October 21, 1:00-2:00 p.m.
- Monday, October 24, 8:30 a.m. to 9:30 a.m.

The town halls will provide background information on the state of applied research at OC today and will offer you the opportunity to help shape the strategy that will guide us in the future. Two or three members of the project team will be in attendance at each town hall session to lead the conversation and answer your questions.

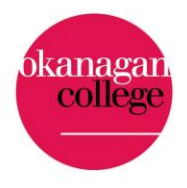

connecting for learning and innovation

If you would like to attend, please email [learningandappliedresearch@okanagan.bc.ca](mailto:learningandappliedresearch@okanagan.bc.ca) with the date and time of the town hall that you will be attending. A Zoom link for the session will be sent to you. If you are unable to attend any of the sessions but would like to provide input, please send an email to [learningandappliedresearch@okanagan.bc.ca.](mailto:learningandappliedresearch@okanagan.bc.ca)

Thank you from the project team members:

- Beverlie Dietze, Director, Learning and Applied Research
- Bill Gillett, Dean, Okanagan School of Business
- Carly Hall, Dean, Health and Social Development
- Judith Anderson, Dean, Arts and Foundational Programs
- Richard Federley, Interim Dean, Science and Technology
- Ross Tyner, Director, Library Services
- Sonja Lloyd, Lab Technician, BC Beverage Technology Access Centre
- Stephen Speers, Dean, Trades and Apprenticeship

## **Online Webinars - TAC Talks**

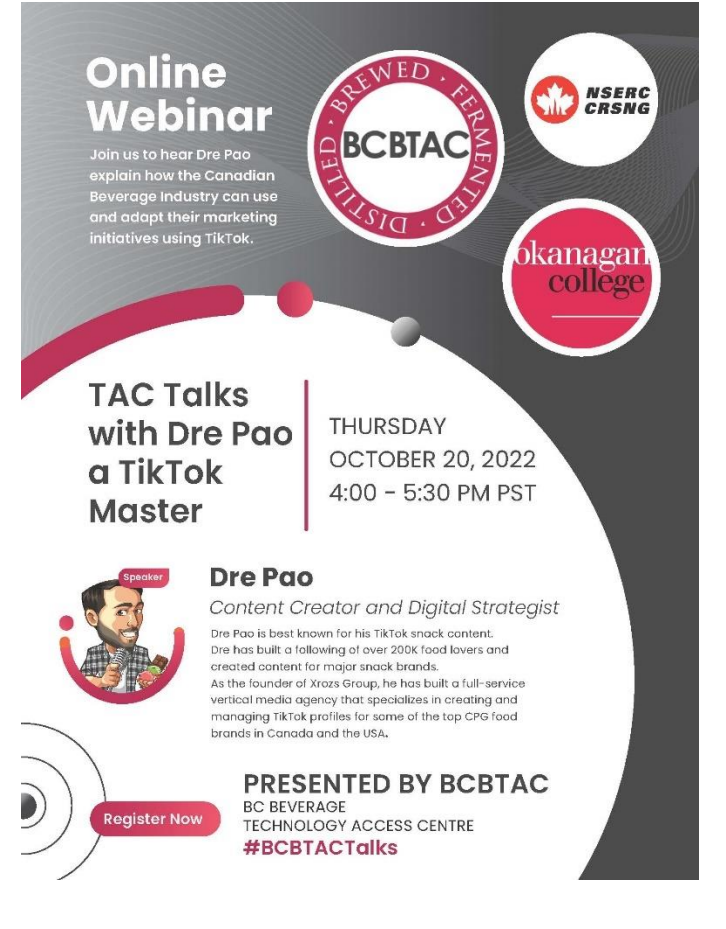

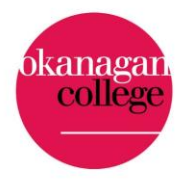

connecting for learning and innovation

## **Coming Soon... Research Data Management**

Good data management is beneficial to researchers, research communities, and society in general. In the digital research environment, it is also increasingly becoming an expectation and requirement. Through an open letter to all post-secondary institutions, the Tri-council announced the launch of the Tri-Agency Research Data Management Policy. The agencies will take a phased, incremental approach to policy implementation, the first requirement being the development of an institutional RDM strategy. Stay tuned for calls for engagement and development of Okanagan College's Research DATA Management Strategy.

## **Mobilize Grants**

Please stay connected for information on opportunities to apply for applied research funding.

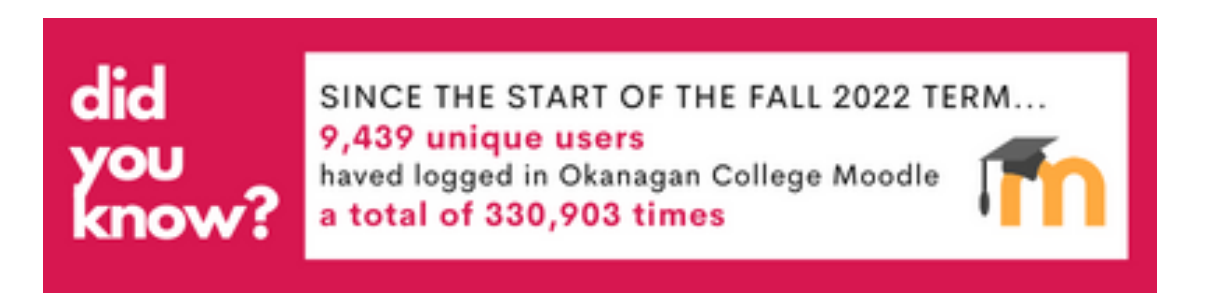

## **New Moodle Help Options**

There are new options for Moodle Help located on any Moodle page from the top dropdown menu. Why not check them out? There is a Moodle Student Tour that you may find extremely useful. It demonstrates how to edit your profile, manage your dashboard, and how students submit assignments and contribute to forums. Please recommend this tour to students new to Moodle.

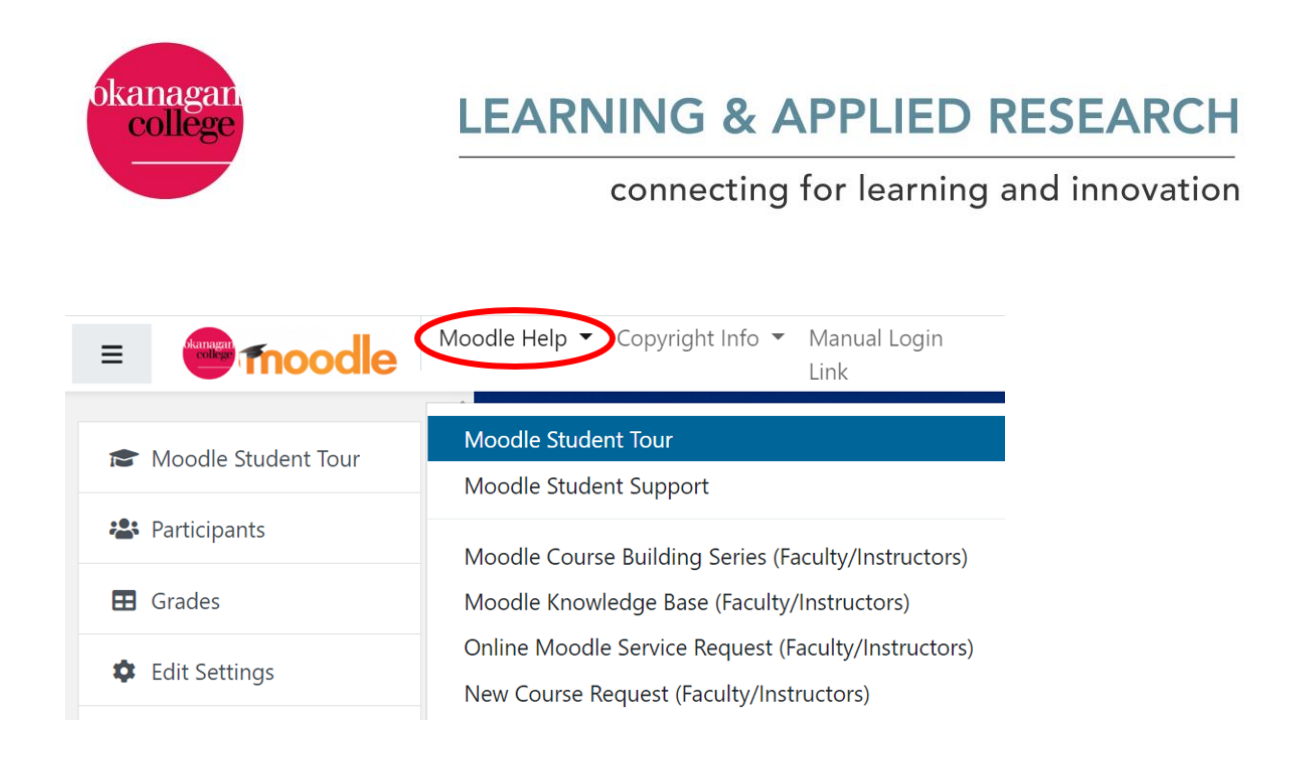

Learn about other Moodle Help options in upcoming Bi-Weekly Newsletters!

## **When something goes wrong with your Kaltura Virtual Classroom**

In order for Kaltura to investigate recording or other issues, an incident ticket must be created from within the live session where the issue occurred. For detailed instructions on how to submit an incident, please follow this link [to the Kaltura Knowledge Center.](https://knowledge.kaltura.com/help/how-can-i-receive-technical-support)

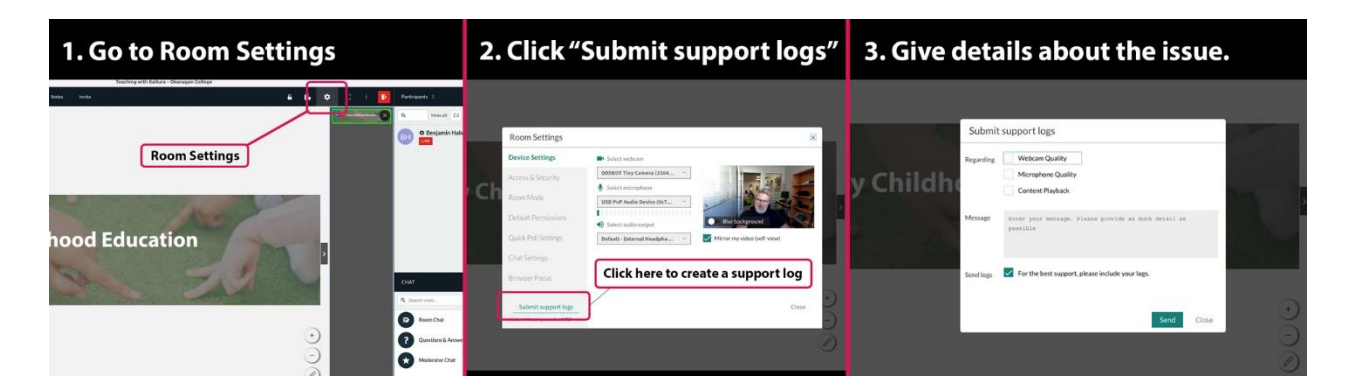

For support with

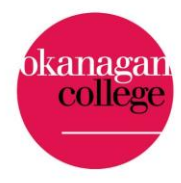

### connecting for learning and innovation

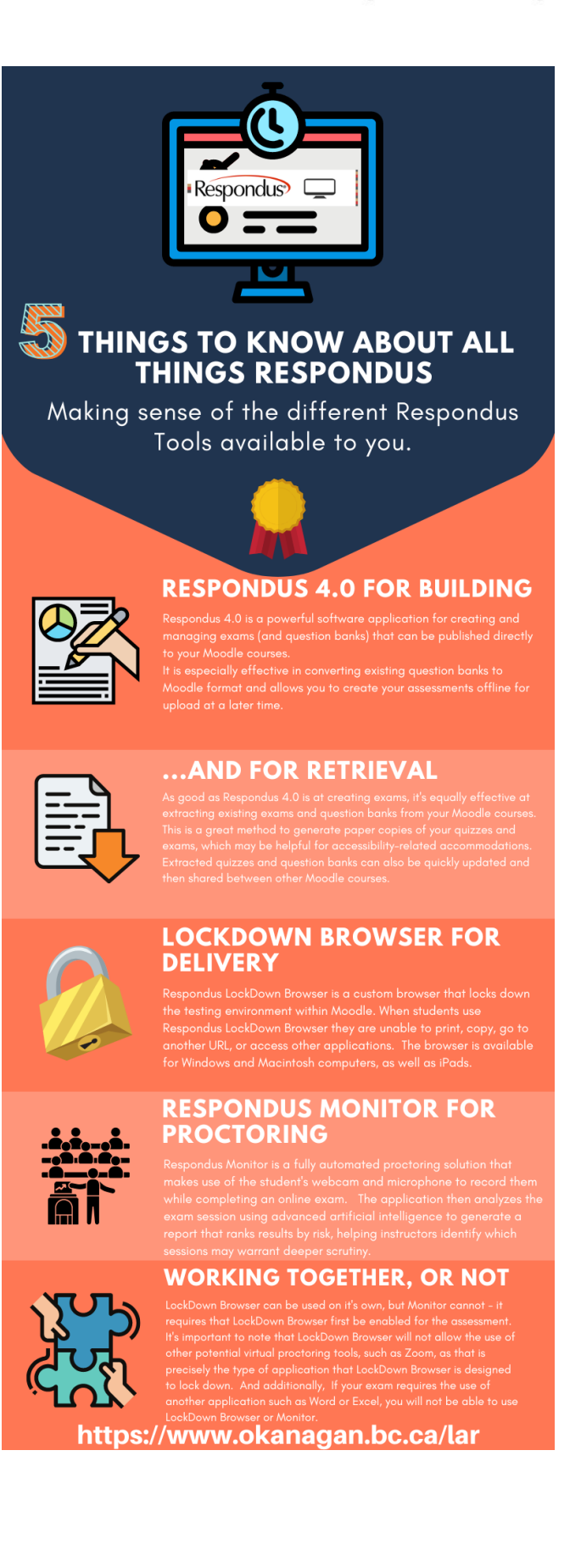

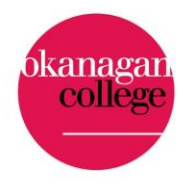

connecting for learning and innovation

## **Turnitin**

Did you know that not only is Turnitin 2.0 a Moodle Activity for checking assignment similarity, it is also a plug-in for Moodle Assignments and even Moodle Workshops and Forums?

Directions: Create an Assignment in Moodle, toggle open Turnitin plagiarism plugin settings and enable. You can adjust the settings as you would in Turnitin 2.0. Turnitin Quickmark, Peermark, and Rubrics can be applied. The advantage is that Moodle Feedback Comments will appear in the Moodle Gradebook and you can provide directions to students regarding how to access the graded paper. This is especially important for students using this process for the first time.

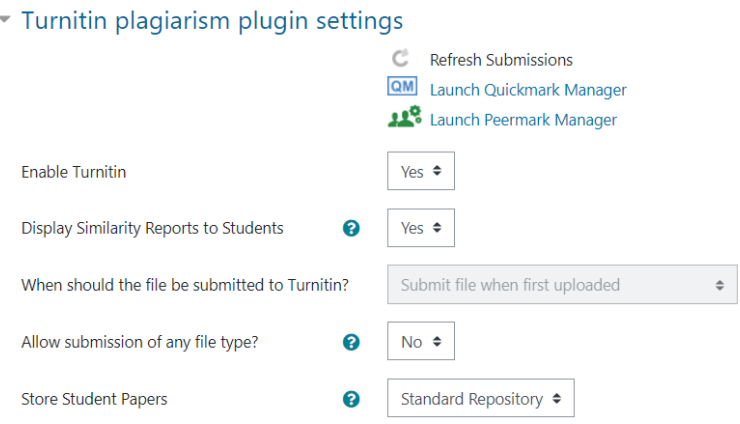

## **Learning and Teaching with LAR: Alternative Assessments**

This series will be providing options for alternative assessment in each upcoming bi-weekly. Please let us know if you would like one of your approaches shared by emailing [learningandappliedresearch@okanagan.bc.ca](mailto:learningandappliedresearch@okanagan.bc.ca) 

#### **1. Annotated Portfolio**

#### **Description:**

• As students complete low stakes, formative assessments throughout the course, they are provided with feedback from their instructor, professor or classmates. They then modify their work based on this input. At the end of the term, students submit these revisions and a reflection on their approach to completing the assignments, the feedback they received, and their key learning.

#### **Benefits:**

- Provides scaffolded practice with concepts throughout the term.
- Fosters metacognition by having students reflect on their learning.

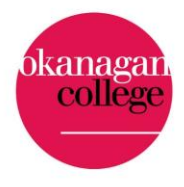

### connecting for learning and innovation

• Provides students with a tangible sample of their work and growth throughout the term that can then be used to contribute to a broader portfolio.

#### **When this might be useful:**

- For large projects / assignments that benefit from being parsed into smaller sections.
- For developing core compentencies requiring consistent practice and reflection.

#### **2. Four Corners**

#### **Description:**

• On chart paper, put up a different topic in each corner of the room and ask students to pick one, write their ideas about it, then head to "their" corner and discuss opinions with others who also chose this topic. For online delivery, individual breakout rooms could be created and a PDF or PowerPoint shared with the topic or problem in each room. If desired, groups can then post or share their findings with the rest of the class.

#### **Benefits:**

- Provides opportunities for students to puzzle independently with a topic or problem and then share and receive feedback from other learners collaboratively.
- Provides choice, allowing learners to select the topic they are most interested in, while benefitting from the insights of the other groups when they visit their corners.

#### **When this might be useful:**

- To provide opportunities for solving complex problems, examining unique cases or discussing critical topics.
- For multifaceted course topics / issues.
- To heighten learner engagemement when the class energy is low.

## **Upcoming Workshops:**

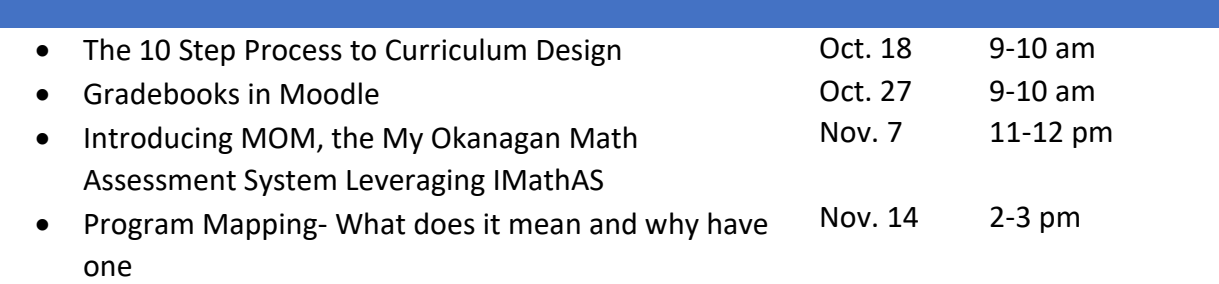

## **And more! Visit our entire schedule and register [here](https://www.okanagan.bc.ca/learning-and-applied-research/learning-and-applied-research-workshop-registration)**

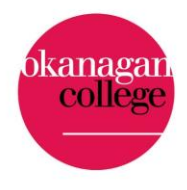

connecting for learning and innovation

## **[BCcampus:](https://bccampus.ca/events/)**

Oct. 17- Nov. 18 **BCcampus Universal Design for Learning (UDL) Explorer Series** [Register Here](https://events.eply.com/2022UDLSeriesOct17)

## **Interesting [Podcasts](https://anchor.fm/oc-lar-ed-tech)**

Please check out our new podcast section of the Bi-weekly. The podcast is called "Our Teaching Practice" and explores the experiences of Okanagan College instructors and faculty associated with their day-to-day teaching practice. Visit [Our Teaching Practice](https://anchor.fm/oc-lar-ed-tech) to listen in.

## **Team Dynamics Service Requests**

Your Moodle import has gone awry, and you need support asap. If this is the case, the best way to contact the entire Ed Tech Team is through a Team Dynamics service request. You can submit this by using th[e edtech@okanagan.bc.ca](mailto:edtech@okanagan.bc.ca) email address, rather than the personal emails of the education technology coordinators. This approach creates a record of your request and gets all available eyes on it immediately.

Our LAR team is here to help you with your instructional questions using Moodle and innovative ways to teach online, and we look forward to working with you to show you how to get the most out of the experience. Reaching us by email at [LAR](mailto:edtech@okanagan.bc.ca) is the *very best* way to connect with us. We aim to respond as soon as we are able so that we can support you in finding good solutions to your questions. Please ensure you include the detailed course name and as much information as you can when making an inquiry.

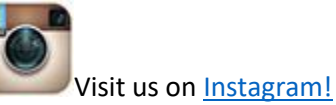